## Eksik Evrak Yükleme ve Görüntüleme

Çeşitli aşamalarda firmanızdan bazı belgelerin tarafımıza gönderilmesi talep edilmektedir. Bu taleplerimiz firmanıza yazılı olarak bildirilir. Sadece suretinin yeterli olacağı belgeler, E-Şube üzerinden yüklenebilmektedir. Bankamızca talep edildiği takdirde aşağıdaki adımları takip ederek belge yükleyebilirsiniz.

Not: Yalnızca tazminat başvurusu yapılmış dosyalarınız için belge yüklenebilmektedir.

- 1. "Tazminat İzleme" menüsünü kullanarak belge yüklemek istediğiniz alıcıya ait tazminat dosyanızı aratın.
- 2. Listelenen tazminat dosyalarınızdan belge yüklemek istediğiniz dosyayı seçin ve "Detay Görüntüle" butonunu tıklayarak dosya detay ekranına ilerleyin. (Bu kısım daha önce tahsilat girişinde anlatılmıştır.)
- 3. Burada soldaki "Eksik Evrak Listesi" butonuna tıkladığınızda işlemlerinize devam edilebilmesi için yüklenmesi gereken belgeler sınıflandırılmış olarak görünmektedir.

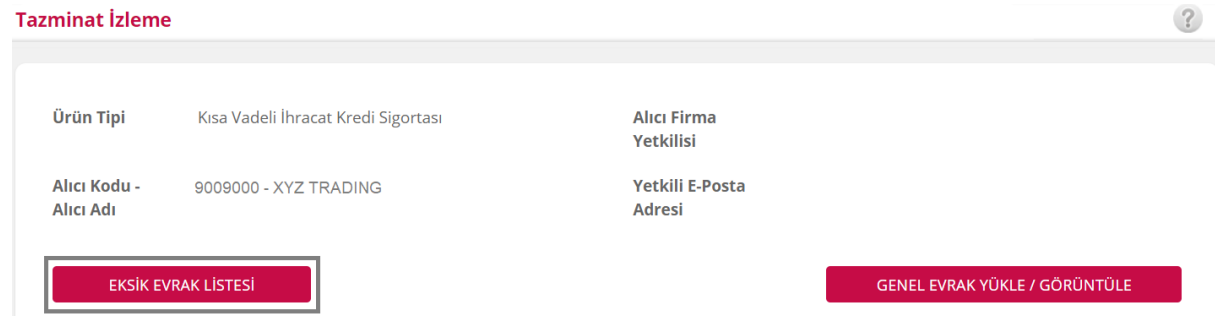

4. **Genel Evraklar**; imza sirküleri, taahhütname gibi herhangi bir sevkiyat veya fatura ile ilişkili olmayan ancak dosyanın genelini ilgilendiren belgelerdir.

**Sevkiyat Evrakları**; her bir sevkiyat için ayrı ayrı düzenlenen gümrük beyannamesi, mal teslim belgesi gibi belgelerdir.

**Fatura Evrakları**; yabancı ticari faturalar, e-faturalar, masraf faturaları gibi doğrudan faturaya ilişkin belgelerdir.

Eksik evraklar aşağıdaki gibi 3 kategori altında listelenecektir. Aşağıdaki örnekte Sevkiyat Evrakı ve Fatura Evrakı kategorilerinde herhangi bir eksik bulunmazken, Genel Evrak kategorisinde "*Banka Yazısı*" belgesinin eksik olduğu görülmektedir.

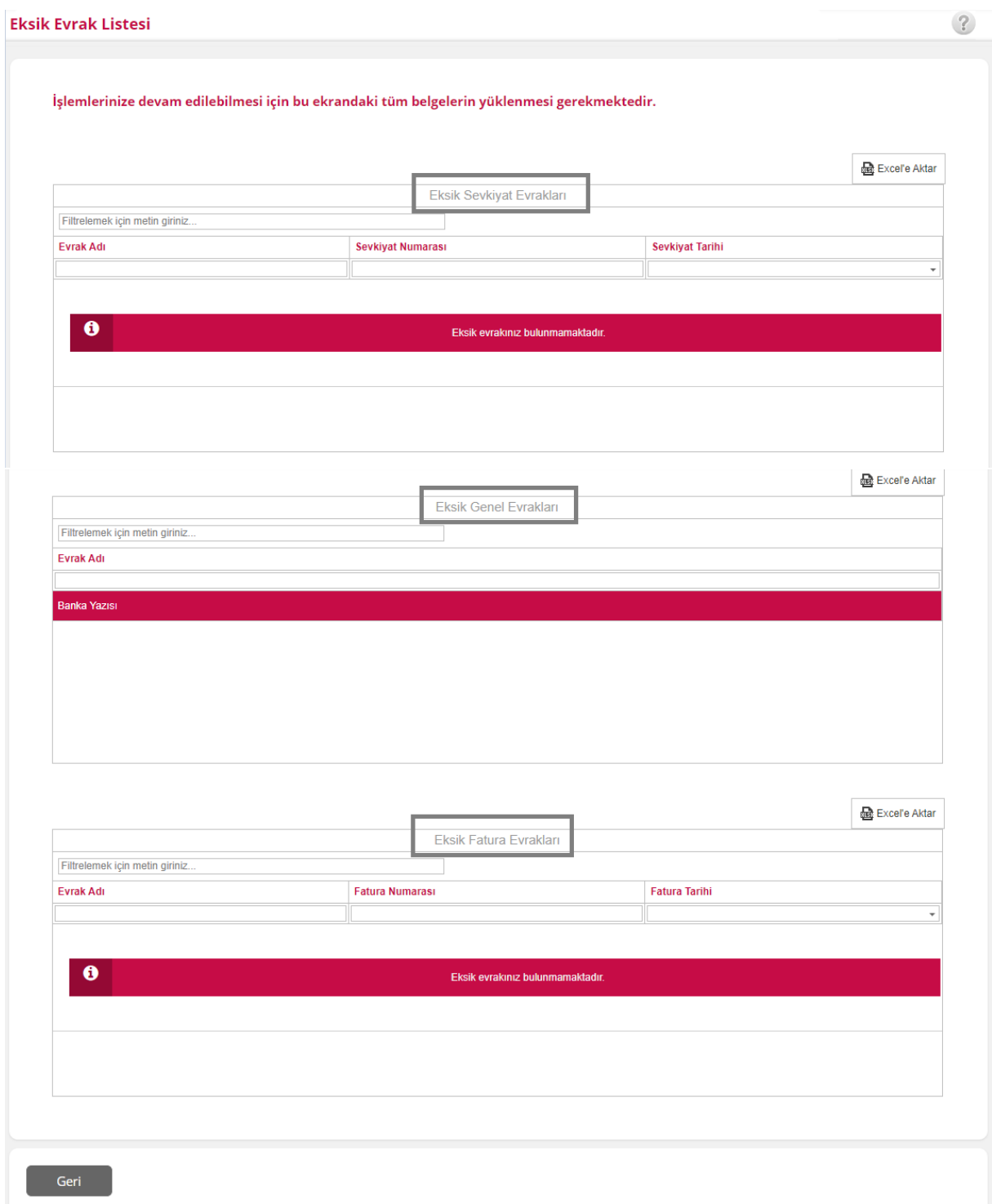

5. "GERİ" butonu ile önceki detay ekranına gelebilir ve burada eksik olan belgelerinizi uygun kategoriler için gerekli "………. EVRAK YÜKLE/GÖRÜNTÜLE" butonlarına tıklayarak yükleyebilirsiniz. Daha önce yüklemiş olduğunuz belgeleri de aynı şekilde buradan görüntüleyebilirsiniz. Yine örnekten gidilecek olursa, Genel Evrak kategorisinde eksik görünen "*Banka Yazısı*" evrakını, GENEL EVRAK YÜKLE/GÖRÜNTÜLE butonunu tıklayarak yükleyebilirsiniz. Evrak yükleme süreci, daha önce anlatılan Sevkiyat Evrakı Yükleme süreci ile aynıdır.

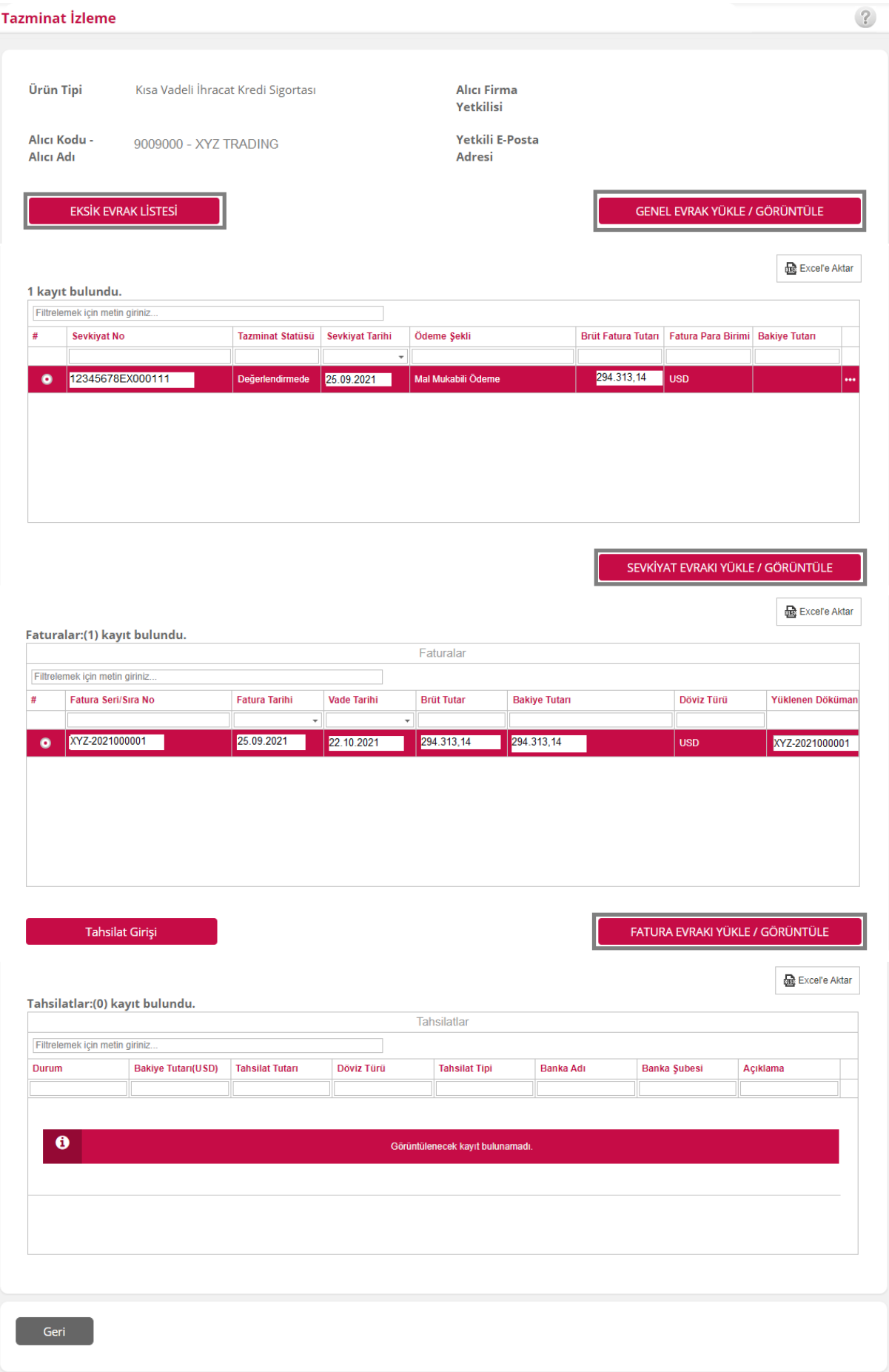